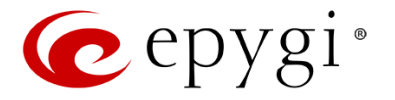

# **Release Note QX50/QX200 6.0.9 Edition 1**

THIS DOCUMENT CONTAINS CONFIDENTIAL AND PROPRIETARY INFORMATION OWNED BY EPYGI TECHNOLOGIES, LTD. ANY COPYING, USE OR DISCLOSURE OF THE DOCUMENT OR THE INFORMATION CONTAINED HEREIN WITHOUT THE WRITTEN PERMISSION OF EPYGI TECHNOLOGIES, LTD. IS STRICTLY PROHIBITED.

THIS DOCUMENT IS PROVIDED TO YOU FOR INFORMATIONAL PURPOSES ONLY. The information furnished in this document, believed by Epygi Technologies to be accurate as of the date of publication, is subject to change without notice. Epygi Technologies assumes no responsibility for any errors or omissions in this document and shall have no obligation to you as a result of having made this document available to you or based upon the information it contains.

Epygi, Quadro and QX are registered trademarks of Epygi Technologies, LTD. All other products and services are the registered trademarks of their respective holders.

### **1** Introduction

This Release Note describes hardware and software requirements to use with the

#### **QX50/QX200 software 6.0.9 Date: December 3, 2014**

Additional enhancements, bug fixes and known issues incorporated in this software will be listed as known.

# Date: December 15, 2014

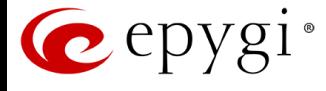

### **2 Requirements**

#### **2.1 Hardware requirements**

- The software (SW) can be used on all QX200 and QX50 models.
- The model name is written on the back plate of the unit and the model number is on the bottom label.

#### **2.2 Software requirements**

**Attention:** A software upgrade can be made from 6.0.2 or later software. If the QX50/QX200 is running on a software version lower than 6.0.2 then 6.0.2 needs to be installed from scratch. For details on installing procedure see section [7.](#page-12-0)

### **2.3 Supported SIP phones**

Listed below are the Epygi Supported SIP phones with the corresponding firmware (FW) versions that are tested and recommended for use with QX50/QX200 SW 6.0.9. All the phones in this list can be automatically configured to work with QX50/QX200 SW 6.0.9.

**Please Note:** For most of the phones the QX50/QX200 supports both the Plug-and-Play (PnP) and the auto-configuration options. For some specific phones only the auto-configuration option is supported.

Using of the configuration options on each specific SIP phone is described in detail in the **Configuring Epygi Supported IP Phones** document.

**Please Note:** Any known issues and limitations regarding usage of QX50/QX200 SW 6.0.9 telephony services and features on these SIP phones are described in detail in the **Epygi IP PBX Features on Epygi Supported IP Phones** document.

Both mentioned documents are available at [www.epygi.com](http://www.epygi.com/) and can be found under the Channel's Portal.

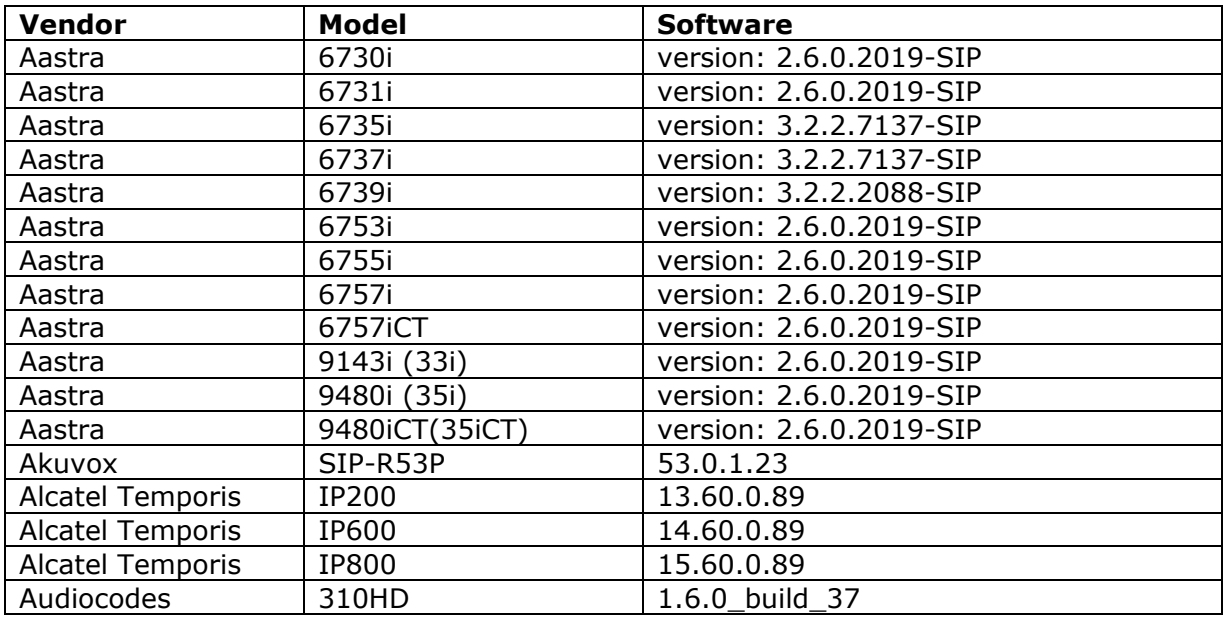

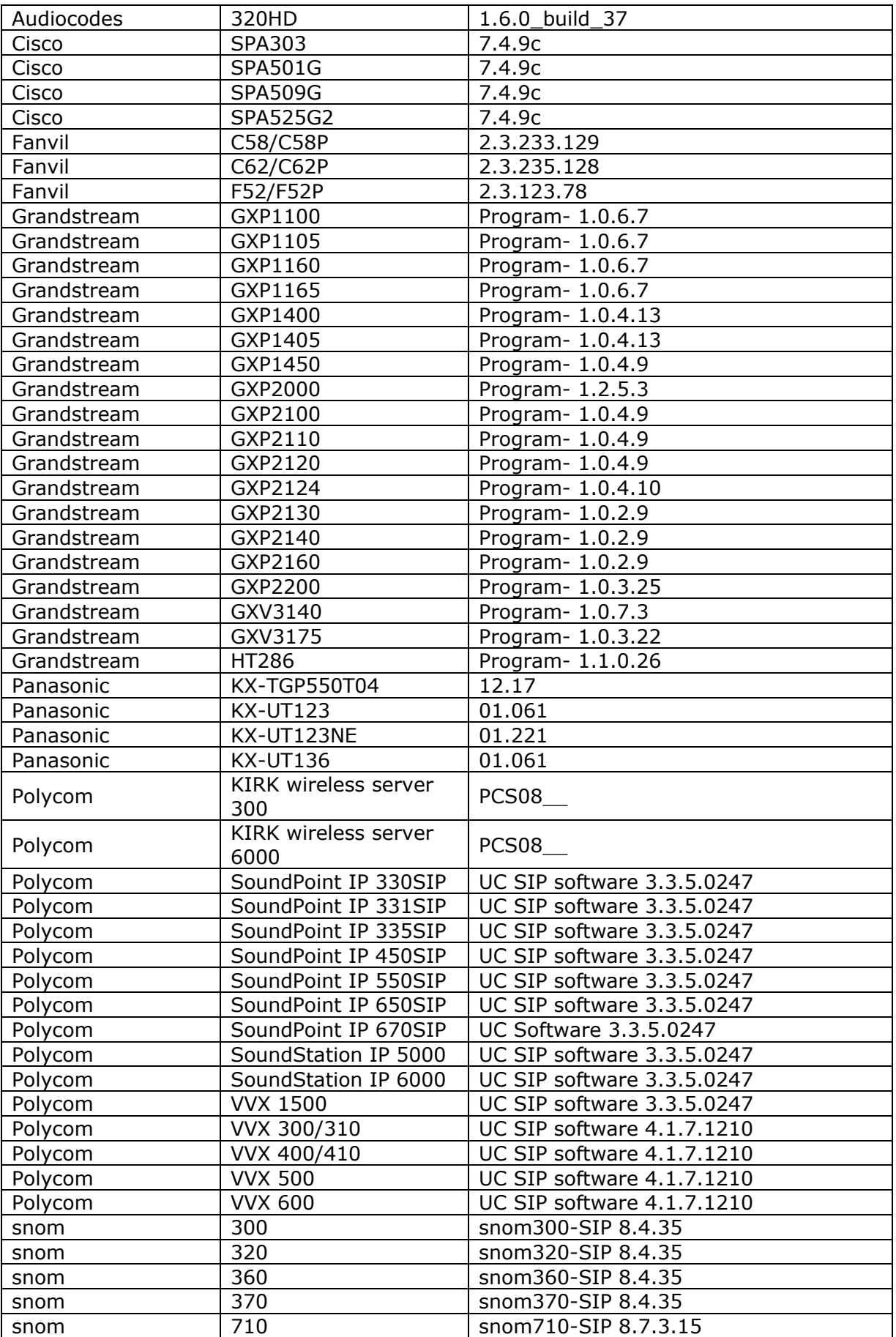

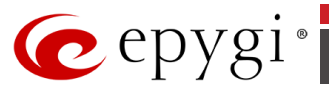

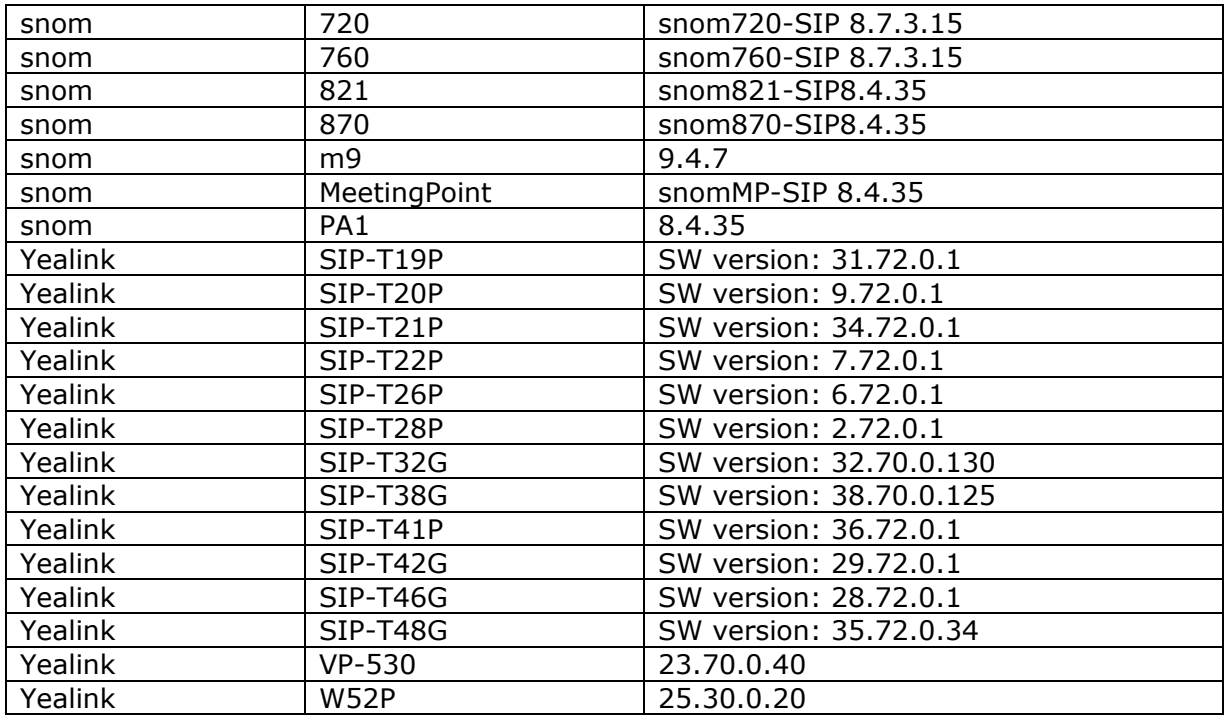

**Please Note:** QX IP PBX IP phones firmware control mechanism will not upgrade snom FW version from 6.x to 7.x. This should be done manually via snom web site. Once the snom FW version is 7.x, the QX's firmware control will automatically upgrade/downgrade the phone to Epygi's recommended version but not to 6.x.

### **2.4 Interaction with other Epygi SW releases**

QXISDN4, QXE1T1 or QXFXO4 external PSTN gateways used in the shared mode should have SW 6.0.2or higher to achieve maximum feature functionality with the QX50/QX200 SW 6.0.9.

QXFXS24should have SW 6.0.2 or higher for PnP configuration with the QX50/QX200 SW 6.0.9.

ActiveX Control SW 5.3.0or higher should be used with 3PCC functions with the QX50/QX200 SW 6.0.9.

Auto Dialer SW 1.0.5 or higher should be used with the QX50/QX200 SW 6.0.9.

Desktop Communication Console (DCC) SW 1.8 or higher should be used with the QX50/QX200 SW 6.0.9.

Statistics Monitoring and Reporting (SMR) system SW 1.9or higher should be used with the QX50/QX200 SW 6.0.9.

[HotCall Add-In](http://support.epygi.com/Knowledgebase/List/Index/35) SW 2.3 or higher should be used with the QX50/QX200 SW 6.0.9.

[HotKeyCall S](http://support.epygi.com/Knowledgebase/Article/View/859/189/hotkeycall-software-110)W 1.10 or higher should be used with the QX50/QX200 SW 6.0.9.

To use QX50/QX200 SW 6.0.9 with a 3PCC or Click2Dial application the "3pcc/Click2Dial Access Allowed" checkbox should be enabled for each extension(s) using this feature.

Epygi Media Streamer (EMS) SW 2.4 or higher should be used with the QX50/QX200 SW 6.0.9.

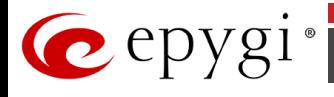

### **3 New Features History**

The table below indicates a high-level list of new features that have been added beginning with the most recent QX50/QX200 SW release.

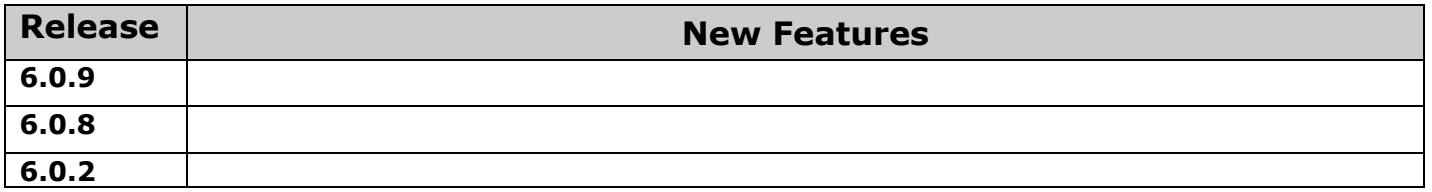

## **4 Changed Features History**

The table below provides a high-level list of changed features that have been changed beginning with the most recent QX50/QX200 SW release.

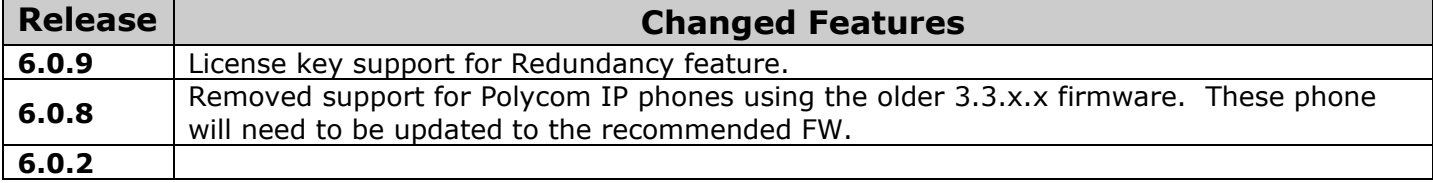

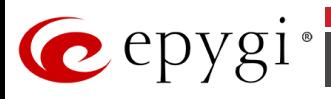

# **5 Fixed Issues**

#### **Issues fixed since version 6.0.8:**

- T: Title<br>D: Desc
- Description

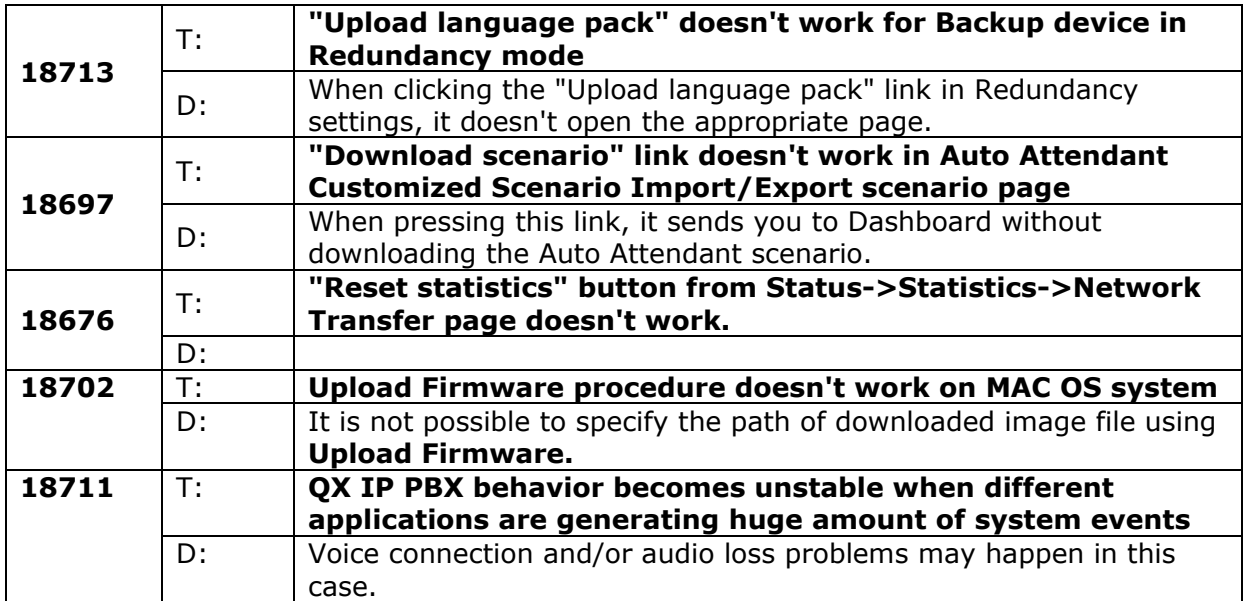

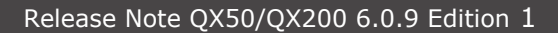

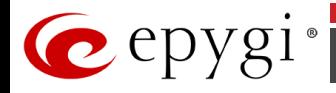

### **6 Known Issues**

- T: Title<br>D: Desc
- D: Description<br>C: Consequend
- C: Consequences<br>Fix: How to avoid t
- How to avoid the situation, or what to do in case the situation has occurred.

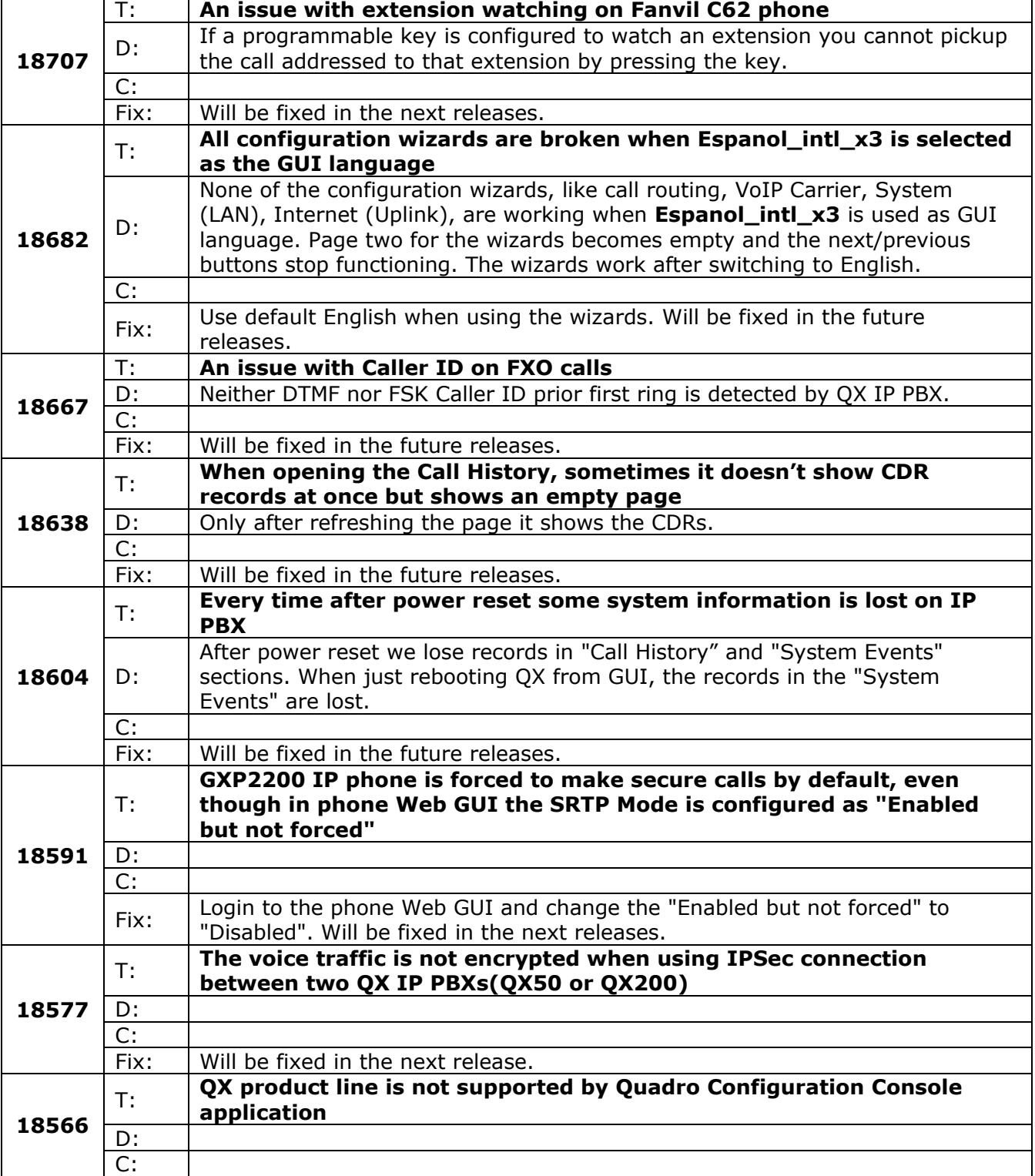

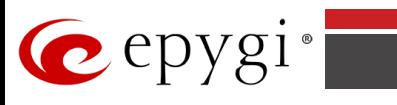

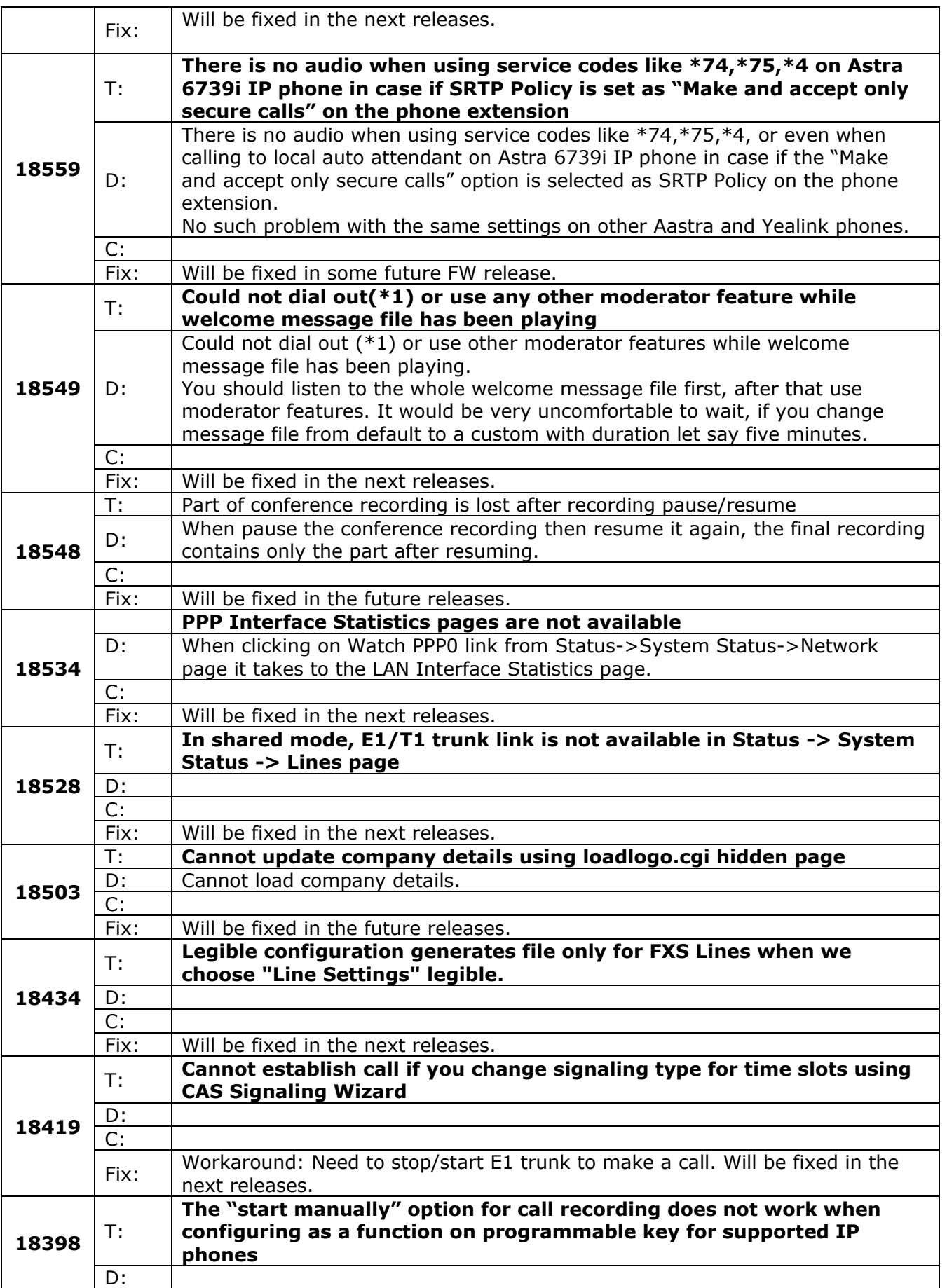

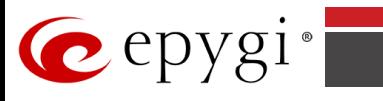

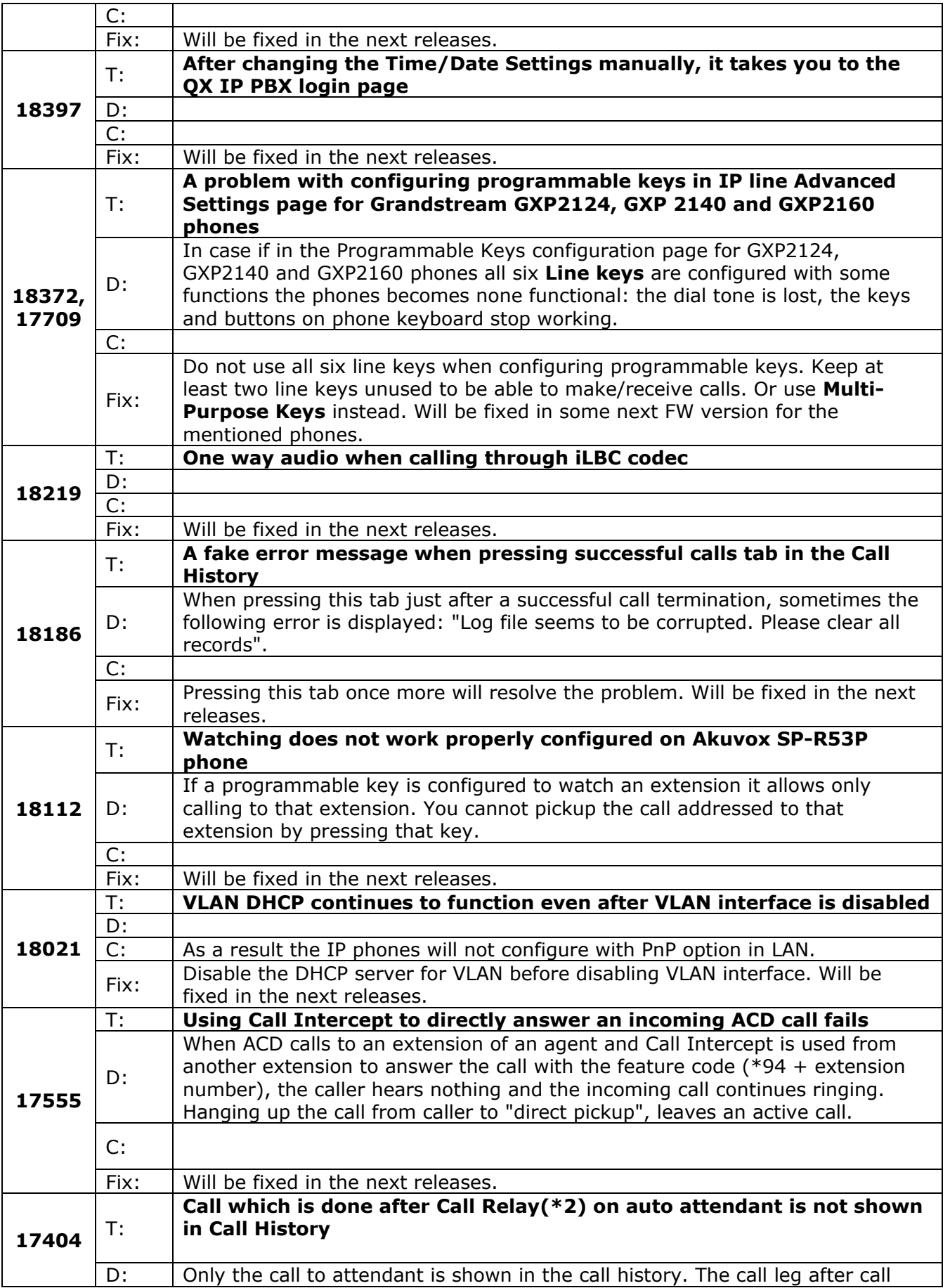

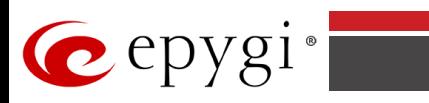

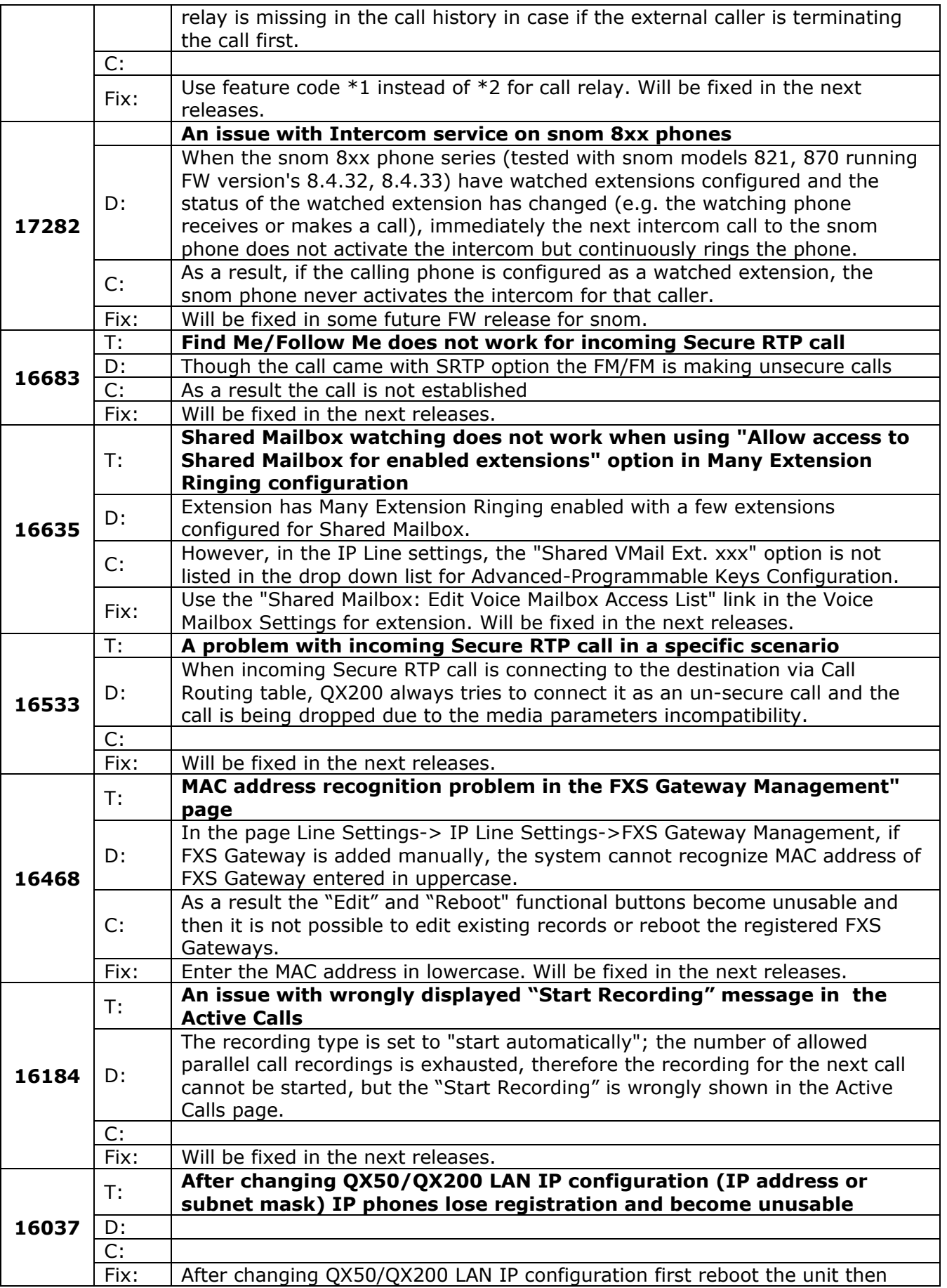

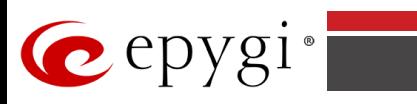

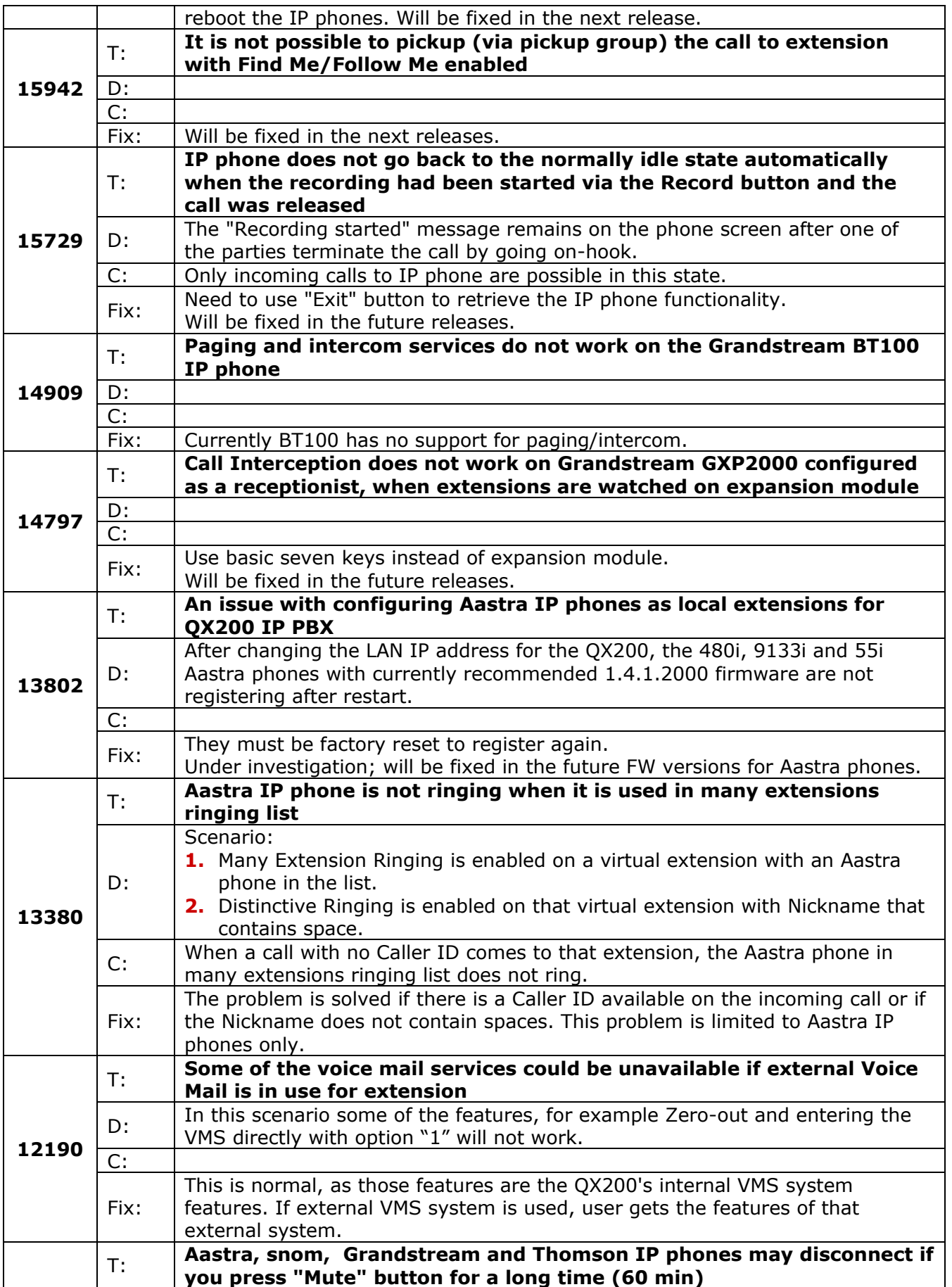

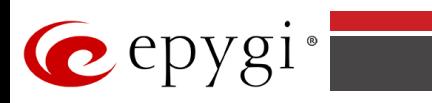

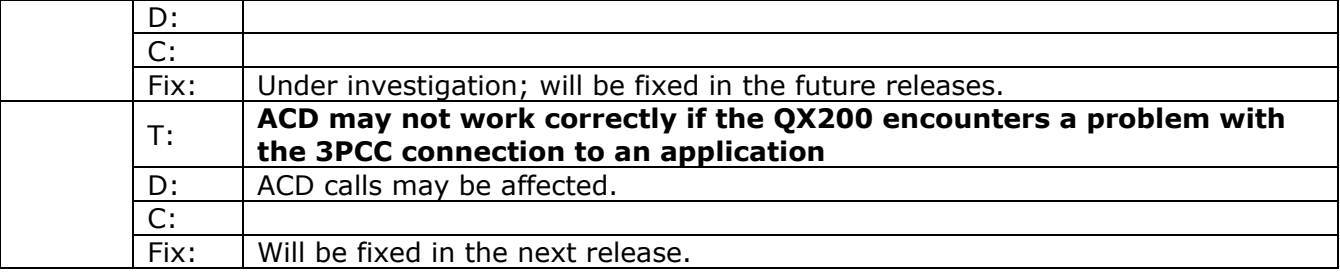

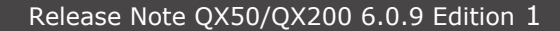

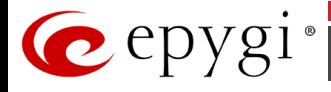

### <span id="page-12-0"></span>**7** Upgrading Instructions

#### **7.1 Technical Advisory**

**Attention:** For manually configured IP phones, it is now required to have the **SIP Registration Timeout** parameter set to 120 seconds or more on your IP phone. Values less than 120 seconds will not be accepted and will cause the IP phone registration failure on the QX50/QX200 6.0.9.

### **7.2 QX50/QX200 SW requirements for upgrading to 6.0**

**Attention:** The software upgrade to 6.0 can **ONLY** be done from 6.0.2 and higher 6.0 versions. Before updating to 6.0 the unit should be updated to 6.0.2 or higher 6.0 S W version first.

#### **7.3 General hints**

It is recommended to execute the update by downloading the software first to a PC located in the LAN side of the QX50/QX200 and perform the firmware update from the LAN side. This is to ensure that the Internet connection will not affect the upgrade process.

In general, the configuration of a system will remain after the software update. Remember that some data is lost during upgrade:

- **Call History**(only when embedded memory storage is used) Workaround - to save the existing call history, download it to the PC from **Status->Call History -> Settings** before performing the firmware update. It is also recommended to use an external SD card memory to keep the call history safe.
- **Voice mails** (only when embedded memory storage is used) Workaround – save the recorded voice mails from the Voice Mailbox before performing the firmware update. It is also recommended to use a SD memory card to keep the voice mails safe.
- **Call recordings** (only when embedded memory storage is used) Workaround – save the recorded calls from the Recordings Box before performing the firmware update or use the recorded calls automatically upload to the FTP server option. It is also recommended to use an external SD memory card to keep the call recordings safe.
- **All custom voice greetings** (only when embedded memory storage is used) Workaround – backup and download all configuration and voice data to a PC. It is also recommended to use an external SD memory card to keep the custom voice messages safe.
- **All custom recordings for the custom Auto Attendant** (only when embedded memory storage is used) Workaround – backup and download all configuration and voice data to a PC. It is also recommended to use an external SD memory card to keep the custom recordings safe.
- **Pending events** (only when embedded memory storage is used)
- **Transfer statistics for the network**
- **DHCP leases**

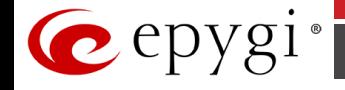

The following steps describe how to correctly perform the firmware update:

- **1.** Save the current configuration by doing a Backup and Download of all current configuration and voice data (**Maintenance** ->**Backup/Restore** ->**Configuration Management**- >**Backup and download current configuration**).
- **2.** Perform the Firmware Update.
- **3.** Is there an SD memory card installed?
	- Yes- No further action is required.
	- No- Restore the configuration that was saved in Step 1 (**Maintenance** -
	- >**Backup/Restore** -> **Configuration Management**->**Restore previously backed up Configuration**).

This is necessary to restore the custom voice messages for extensions and the custom Auto Attendants.

**Note:** When using Call Recording on the QX50/QX200 it is advisable to use an SD memory card to expand the system memory.

**Attention**: Always power down the QX50/QX200 before inserting/removing any SD memory card. The largest currently recommended SD card is 16GB.

### **7.4 Limitations and restrictions**

- The memory used by "DSP Capture", "Call Capture" and "Network Capture" hidden pages is limited to 3 MB. This will put a limitation on the duration of captured file
- In case if voice mail recording codec is other than PCMU, the maximum length of VM sent by email is limited to three minutes
- The number of VMs in the mailbox for one extension is limited to 300
- Use Session Timer in IP Line Settings is deselected by default